# **TP1 & TP2**

Prise en main de Java et premières classes. Ceci est une introduction à la création de classe, comme pour la [création de la classe Card](https://wiki.centrale-med.fr/informatique/public:mco-2:un_projet_complet:card) du cours.

Lancer Intellij en ouvrant un terminal et en tapant :

idea.sh

# **Hello World!**

C'est une tradition de commencer tout nouveau langage par un "Hello World!". Suivez donc les instructions de [pour faire vos premiers pas avec Intellij](https://wiki.centrale-med.fr/informatique/public:java:utiliser_intellij) & créer votre premier projet Java.

Ceci fait, vous devriez avoir un environnement de développement opérationnel.

# **Des Dés**

On vous demande de créer une classe Dice qui représentera un dé à 6 faces.

## **On débute**

On commence par créer une première classe Dice avec les propriétés basiques que vous testerez dans votre programme principal.

### **Modèle UML**

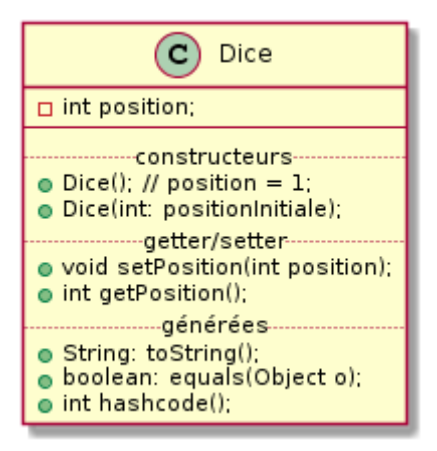

**Tests**

Créez une méthode static (le pourquoi du static est expliqué [ici](https://wiki.centrale-med.fr/informatique/public:java:misc#understanding_class_members)) dans la classe Main où vous testerez les différentes méthodes/attributs que vous créerez.

N'oubliez pas que les méthodes toString, les getter/setter et les méthodes equals et hashcode peuvent être générés automatiquement (**"code » generate…"**).

#### **Dans un premier temps**

- Créez un Dé,
- affichez son attribut à l'écran,
- Changez sa position et vérifiez que l'affichage a bien changé.

La doc utile pour la construction d'objets :

- [définir une classe](https://wiki.centrale-med.fr/informatique/public:java:misc#classes)
	- [ses attributs](https://wiki.centrale-med.fr/informatique/public:java:misc#declaring_member_variables).
	- [un constructeur](https://wiki.centrale-med.fr/informatique/public:java:misc#providing_constructors_for_your_classes),
- [créer et utiliser des objects](https://wiki.centrale-med.fr/informatique/public:java:misc#creer_et_utiliser_des_objects)

#### **Dans un second temps**

- Affichez un Dé
- Créez un second dé et initialisez le comme le premier dé
- Testez l'égalité des deux dés que vous venez de créer suivant:
	- $\circ$  l'opérateur == (réponse false),
	- la méthode equals (réponse true si les deux positions sont égales et false sinon).

La doc utile :

- · [la visibilité](https://wiki.centrale-med.fr/informatique/public:java:misc#controlling_access_to_members_of_a_class) des méthodes et classes.
- [la surcharge](https://wiki.centrale-med.fr/informatique/public:java:misc#object_as_a_superclass) des méthodes d'Object permettant de :
	- afficher un objet à l'écran : méthode toString
	- égalité entre objet, méthode equals, qui ne va jamais sans la méthode hashcode (qui transforme un objet en entier).

## **Le hasard**

En utilisant le lien suivant : <http://www.leepoint.net/algorithms/random/random-api.html>, ajoutez une méthode +void: roll() à la classe Dice qui changera la position du dé (On suppose avoir affaire à un banal dé à six face).

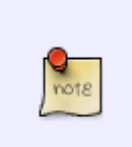

Les documentations officielles du lien précédent sont :

- Classe [java.util.Random](https://docs.oracle.com/javase/8/docs/api/java/util/Random.html)
- Méthode [random\(\)](https://docs.oracle.com/javase/8/docs/api/java/lang/Math.html#random--) de la classe java.lang.Math

#### **Tests**

Créez une méthode statique dans Main qui lance 100 fois le dé. Vérifiez que le nombre de fois où l'on obtient un 1 est cohérent avec la théorie.

# **Tapis vert**

Créez une classe Track. Cette classe va nous permettre de jouer aux dés. Elle doit pouvoir lancer 5 dés.

Pour créer la classe Track, vous aurez besoin de gérer des [tableaux](https://wiki.centrale-med.fr/informatique/public:java:misc#tableaux).

#### **UML**

On propose le diagramme UML suivant :

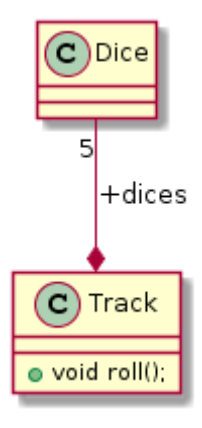

#### **tests**

Créez une méthode statique dans Main qui lance 100 fois les 5 dés (avec la méthode roll de Track).

Calculez la moyenne de la somme de ces 100 tirages. Est-ce cohérent avec la théorie ?

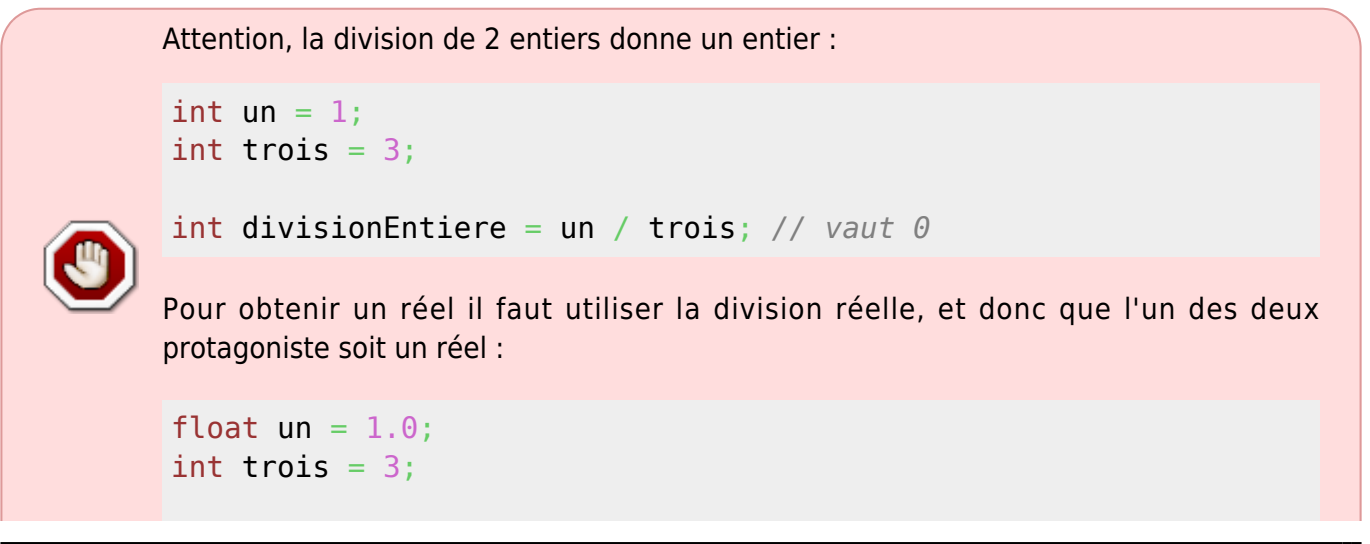

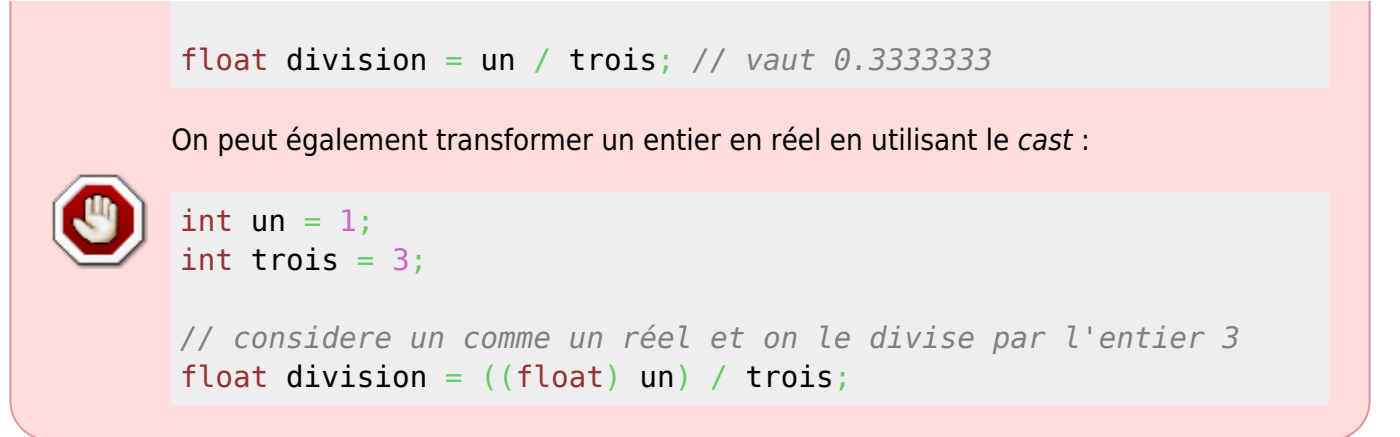

From: <https://wiki.centrale-med.fr/informatique/> - **WiKi informatique**

Permanent link: **<https://wiki.centrale-med.fr/informatique/restricted:mco-2:tp1>**

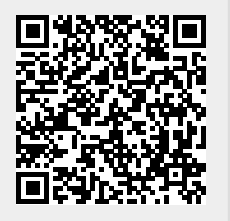

Last update: **2016/03/01 10:41**